# **E**hipsmall

Chipsmall Limited consists of a professional team with an average of over 10 year of expertise in the distribution of electronic components. Based in Hongkong, we have already established firm and mutual-benefit business relationships with customers from,Europe,America and south Asia,supplying obsolete and hard-to-find components to meet their specific needs.

With the principle of "Quality Parts,Customers Priority,Honest Operation,and Considerate Service",our business mainly focus on the distribution of electronic components. Line cards we deal with include Microchip,ALPS,ROHM,Xilinx,Pulse,ON,Everlight and Freescale. Main products comprise IC,Modules,Potentiometer,IC Socket,Relay,Connector.Our parts cover such applications as commercial,industrial, and automotives areas.

We are looking forward to setting up business relationship with you and hope to provide you with the best service and solution. Let us make a better world for our industry!

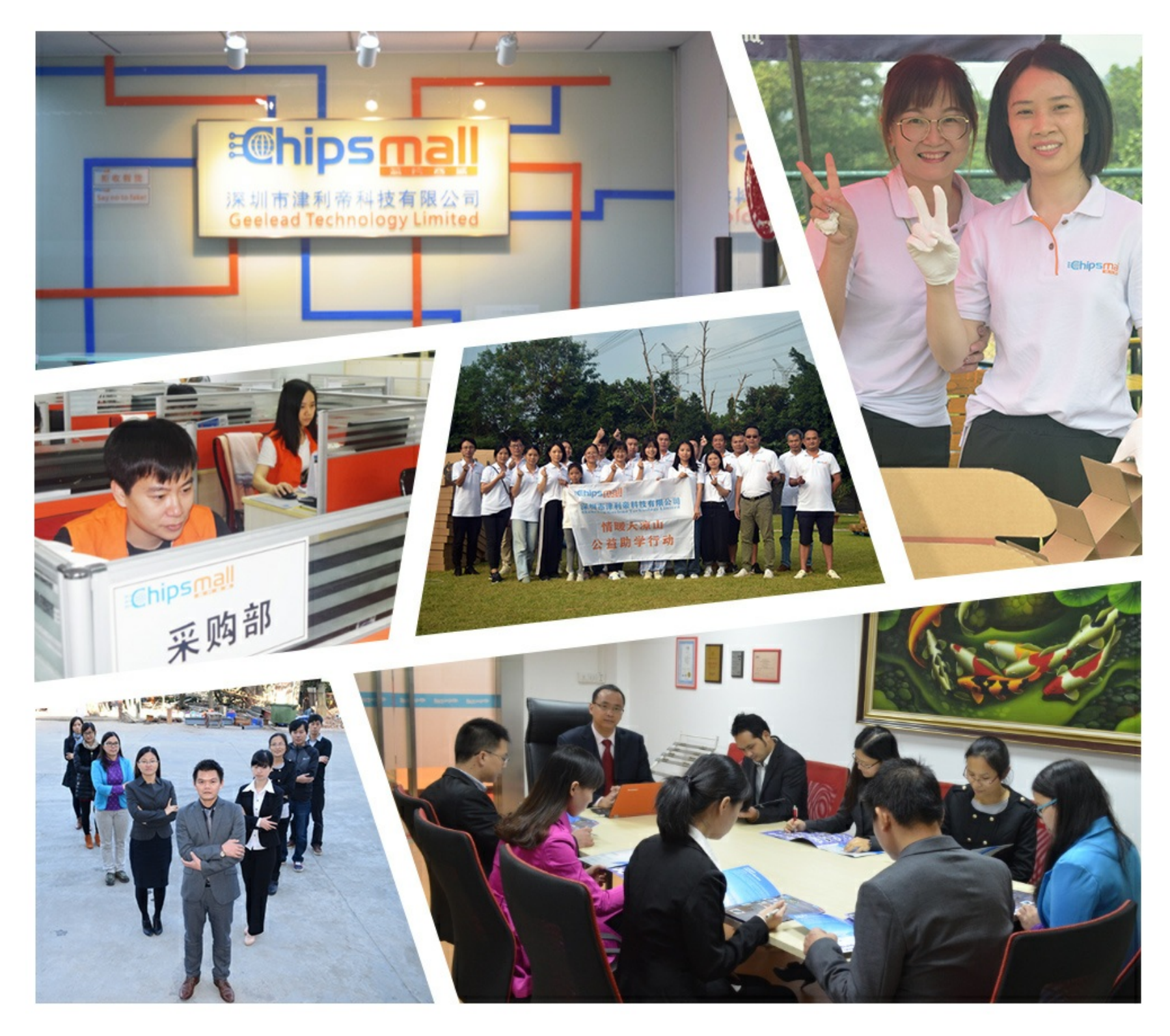

## Contact us

Tel: +86-755-8981 8866 Fax: +86-755-8427 6832 Email & Skype: info@chipsmall.com Web: www.chipsmall.com Address: A1208, Overseas Decoration Building, #122 Zhenhua RD., Futian, Shenzhen, China

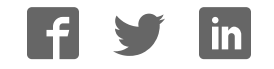

### nuvoTon

## **ISD-DEMO2360 User Manual**

The information contained in this document is the exclusive intellectual property of Nuvoton Technology Corporation and shall not be reproduced without permission from Nuvoton.

Nuvoton provides this document for reference purposes only in the design of ISD ChipCorder® microcontroller-based systems. Nuvoton assumes no responsibility for errors or omissions.

All data and specifications are subject to change without notice.

For additional information, please contact: Nuvoton Technology Corporation at

### nuvoTon

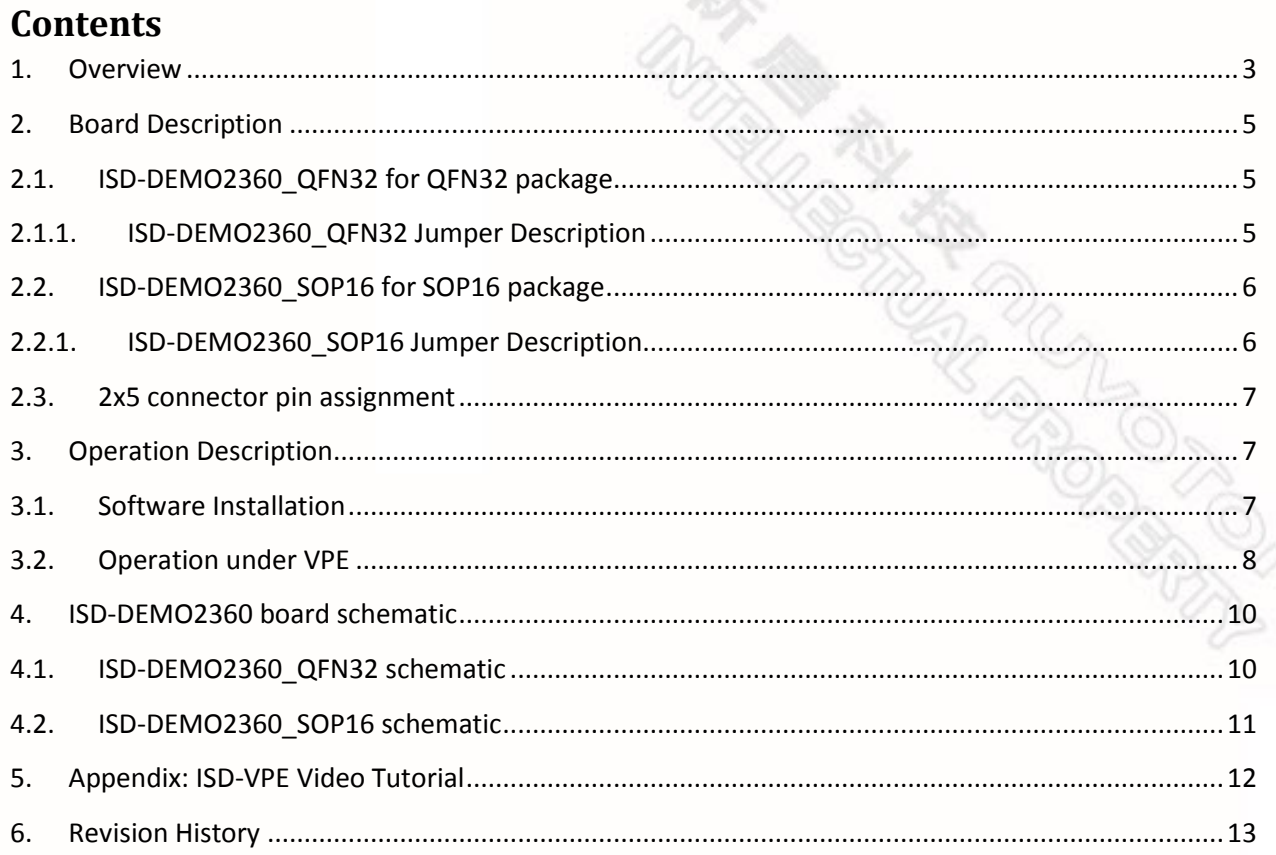

3

and the state of the state of the state of the state of the state of the state of the state of the state of the state of the state of the state of the state of the state of the state of the state of the state of the state

### nuvoTon

## <span id="page-3-0"></span>**1. Overview**

The ISD2360 demo board is a small board dedicated for ISD2360 device evaluation and application development. The ISD2360 comes in two packages: QFN32 and SOP16, hence there are two types of demo boards for the ISD2360.

- For QFN32 package: **ISD-DEMO2360\_QFN32**  shown in **[Picture 1-1](#page-3-1)** ISD-[DEMO2360\\_QFN32](#page-3-1)
- For SOP16 package: **ISD-DEMO2360\_SOP16**  shown in **[Picture 1-2](#page-3-2)**

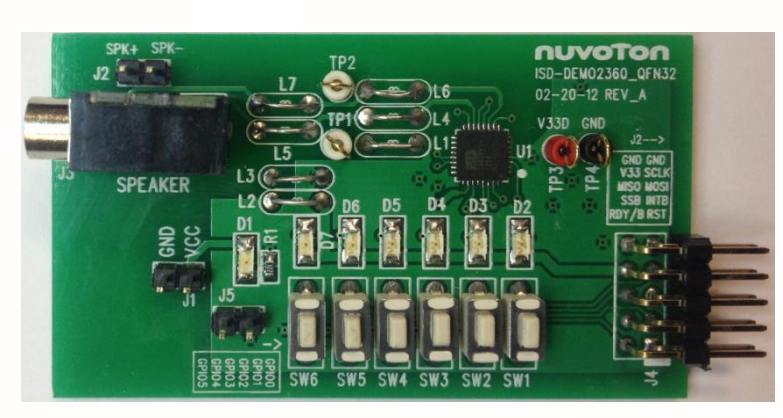

 **Picture 1-1** ISD-DEMO2360\_QFN32

<span id="page-3-2"></span><span id="page-3-1"></span>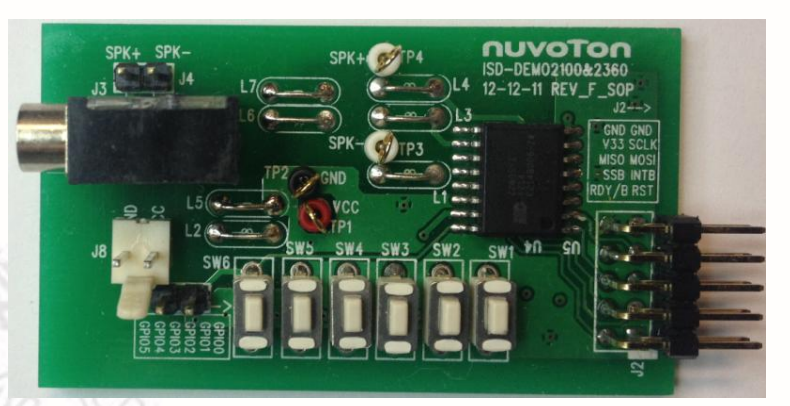

 **Picture 1-2** ISD-DEMO2360\_SOP

#### nuvoTon

The ISD2360 evaluation kit consists of three parts:

- ISD-DEMO2360 (QFN or SOP)
- ISD-ES\_MINI\_USB: a small interface board providing USB connection to PC
- ISD-VPE2360: free downloadable GUI evaluation software for ISD2360.

The ISD2360 *demo board* connecting to the *ISD-ES\_MINI\_USB* board, along with the ISD*-VPE2360*, makes up a small but complete evaluation system for ISD2360, as shown in **[Picture](#page-4-0)  1-3** [A complete ISD2360 evaluation system](#page-4-0).

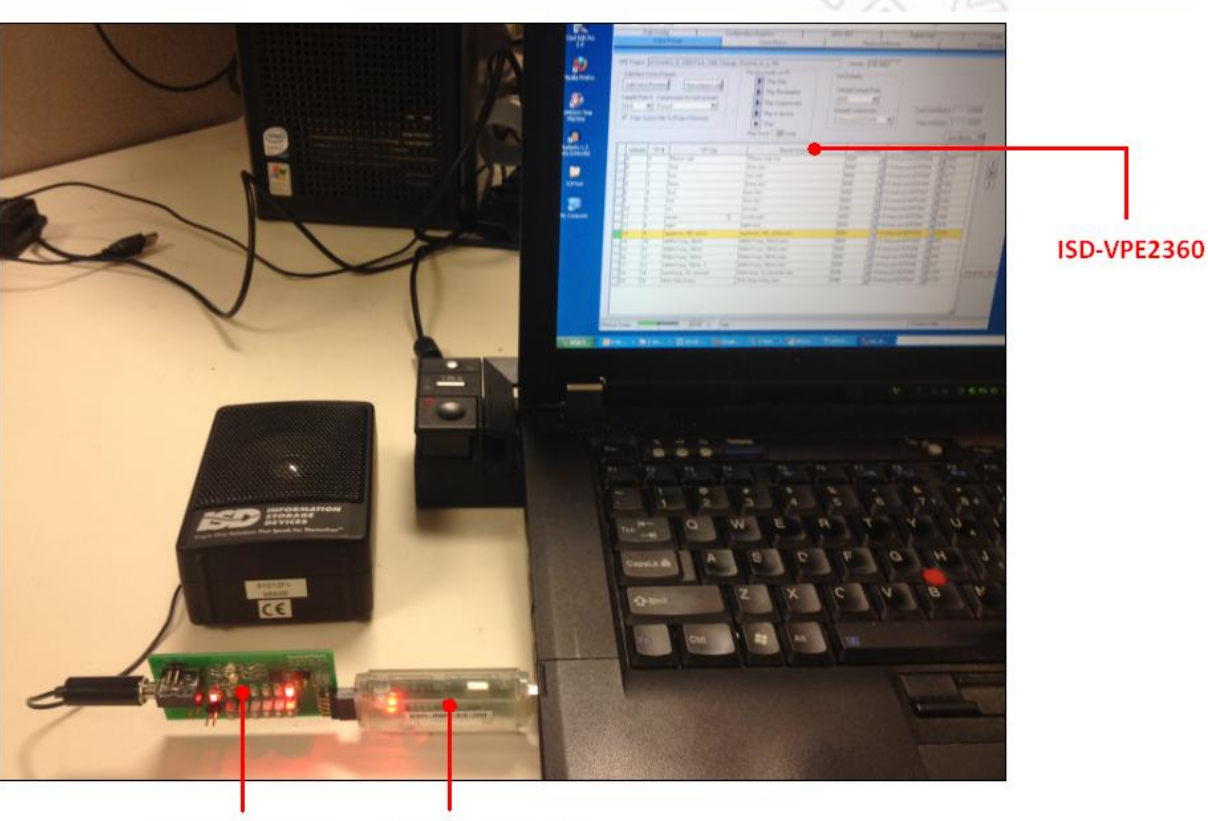

ISD-DEMO2360

ISD-ES\_MINI\_USB

<span id="page-4-0"></span>**Picture 1-3** A complete ISD2360 evaluation system

## <span id="page-5-0"></span>**2. Board Description**

## <span id="page-5-1"></span>**2.1. ISD-DEMO2360\_QFN32 for QFN32 package**

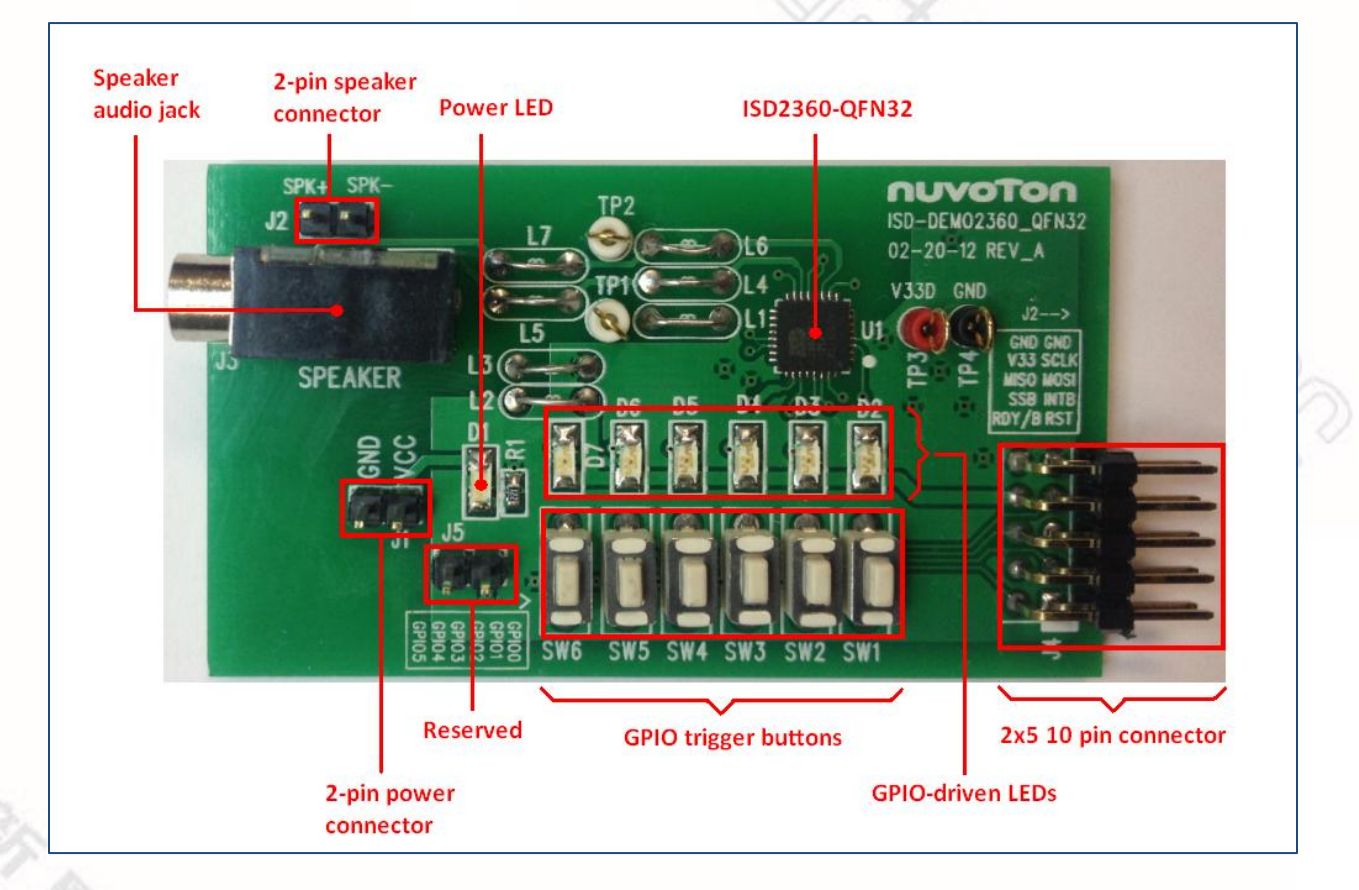

## <span id="page-5-2"></span>2.1.1. ISD-DEMO2360\_QFN32 Jumper Description

- J1 2-pin power connector, to connect battery pack or external power supply
- J2 2-pin speaker connector directly connecting to ISD2360 PWM output
- J3 Audio jack directly connecting to ISD2360 PWM output
- J4 2x5 10-pin connector connecting to ISD-ES\_MINI\_USB dongle

### nuvoTon

J5 – Reserved, not to be used.

## <span id="page-6-0"></span>**2.2. ISD-DEMO2360\_SOP16 for SOP16 package**

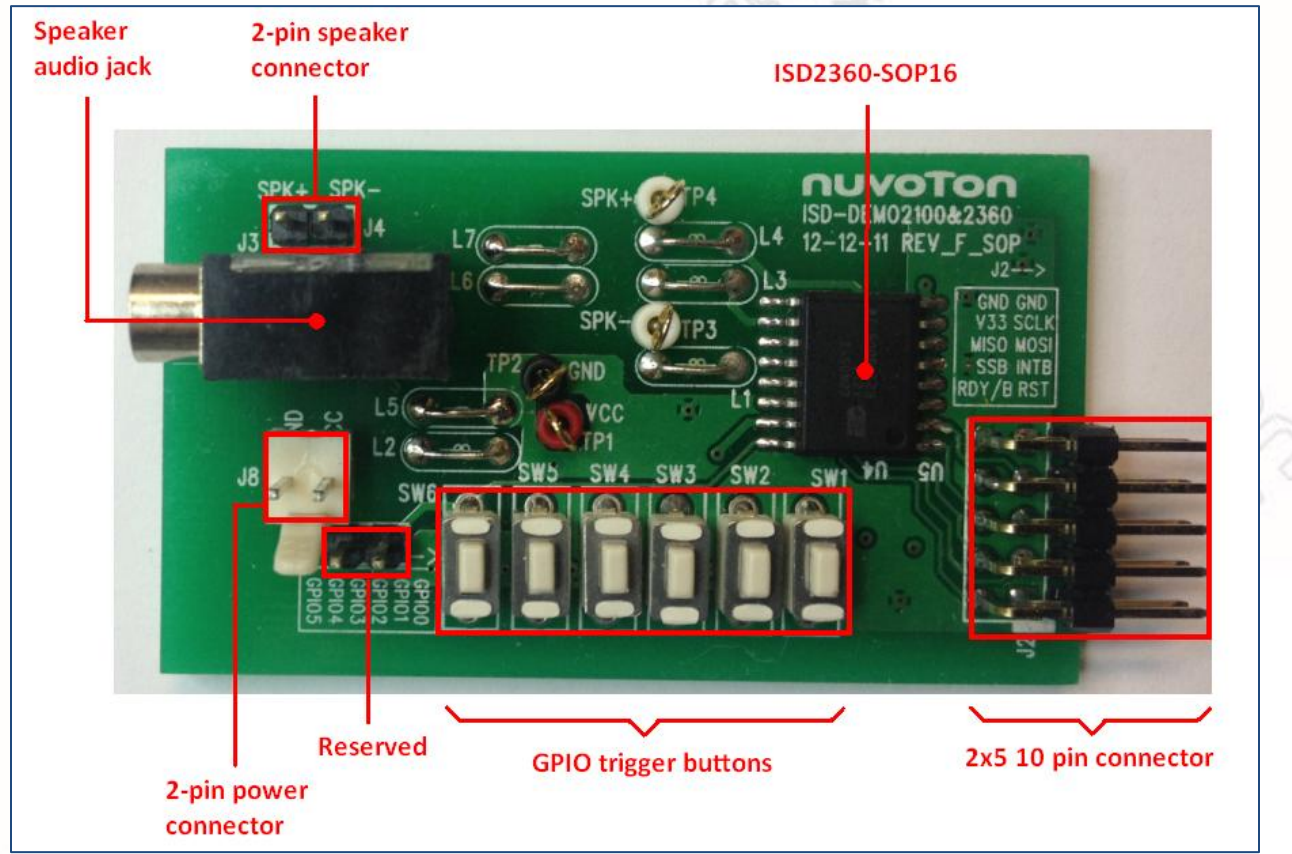

### <span id="page-6-1"></span>2.2.1. ISD-DEMO2360\_SOP16 Jumper Description

- J2 2x5 10-pin connector connecting to ISD-ES\_MINI\_USB dongle
- J3 Audio jack directly connecting to ISD2360 PWM output
- J4 2-pin speaker connector directly connecting to ISD2360 PWM output
- J7 Reserved, not to be used.
- J8 2-pin power connector, to connect battery pack or external power supply

## <span id="page-7-0"></span>**2.3. 2x5 connector pin assignment**

The ISD2360 demo board can be connected to ISD USB dongle via a 2x5 10-pin connector. Table 2-1 shows the pin assignment.

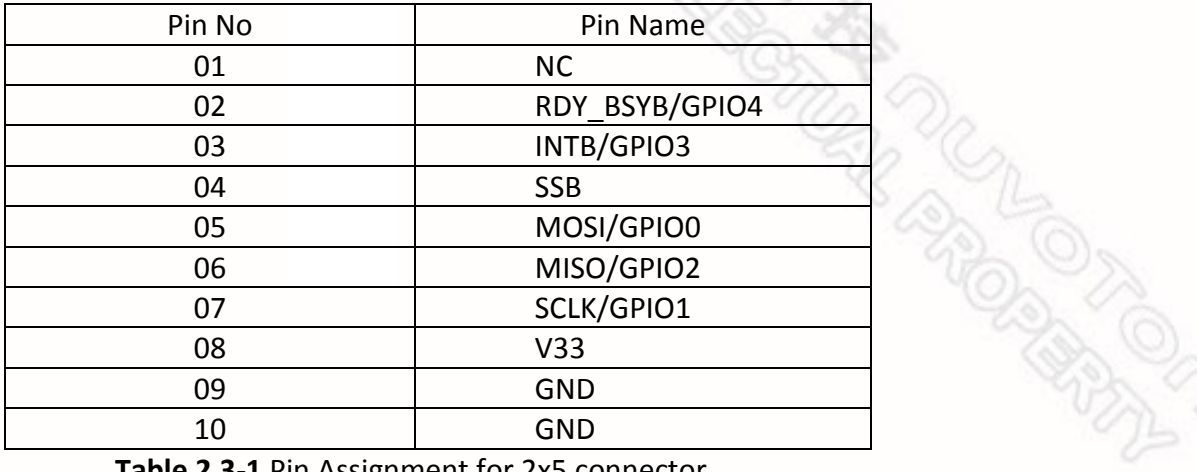

 **Table 2.3-1** Pin Assignment for 2x5 connector

## <span id="page-7-1"></span>**3. Operation Description**

## <span id="page-7-2"></span>**3.1. Software Installation**

### **Software Download**

The ISD2360 user can use *ISD-VPE2360* (VPE stands for Voice Prompt Editor) GUI software to control the demo board, and fully evaluate the ISD2360 device.

The ISD-VPE2360 software is freely downloaded from Nuvoton website, or from the link below:

[https://www.filesanywhere.com/FS/v.aspx?v=8a6e688761676eb6a4ad.](https://www.filesanywhere.com/FS/v.aspx?v=8a6e688761676eb6a4ad)

During the software installation, user will be prompted for username and password. The user should email Nuvoton ChipCorder team at [ChipCorder@nuvoton.com,](mailto:ChipCorder@nuvoton.com) to request

### nuvoTon

the username and password. In the email user should provide the detailed company name and company address, city, including country name if outside of US. This information is required by Nuvoton to generate the username and password and to contact the user for future software updates.

### **System Requirements**

The ISD-VPE2360 is PC windows application software; it currently supports Windows XP, Windows 7- 32bit, and Windows 7- 64bit.

### <span id="page-8-0"></span>**3.2. Operation under VPE**

The user can follow the sequence below to launch the ISD2360 VPE and start evaluating the ISD2360 chip functionality with the ISD-DEMO2360 board.

- Connect a demo board to USB dongle
- Plug in USB dongle into a PC USB port
- Launch VPE

E.

To connect demo board with the USB dongle, both board need to face up for the connection. Please refer to **Picture 3.2-1** [Demo board connects to USB dongle board with both boards](#page-9-0)  [facing up](#page-9-0)below.

### nuvoTon

**REAT REAT AND READ CARDON** 

<span id="page-9-0"></span>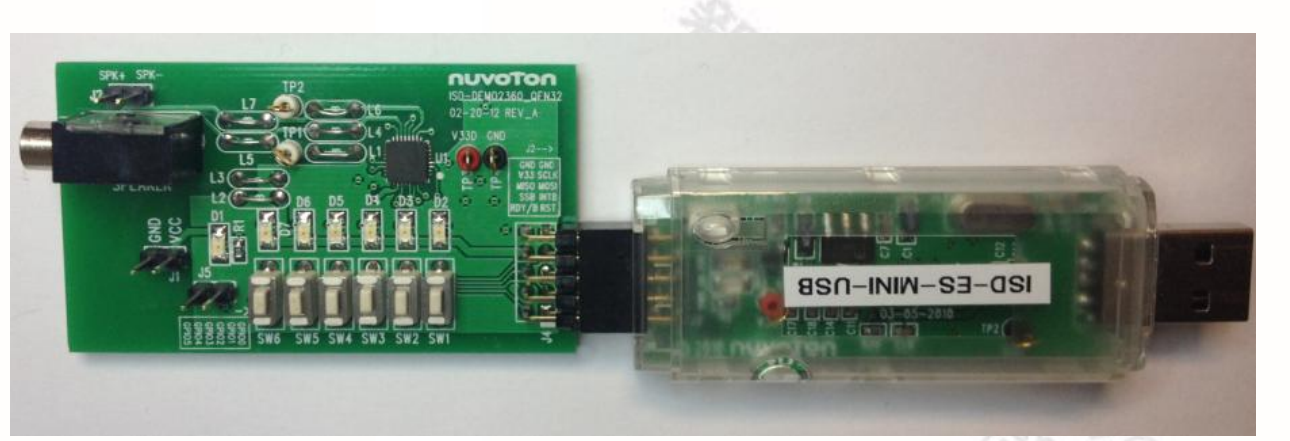

Picture 3.2-1 Demo board connects to USB dongle board with both boards facing up

## <span id="page-10-0"></span>**4. ISD-DEMO2360 board schematic**

## <span id="page-10-1"></span>**4.1. ISD-DEMO2360\_QFN32 schematic**

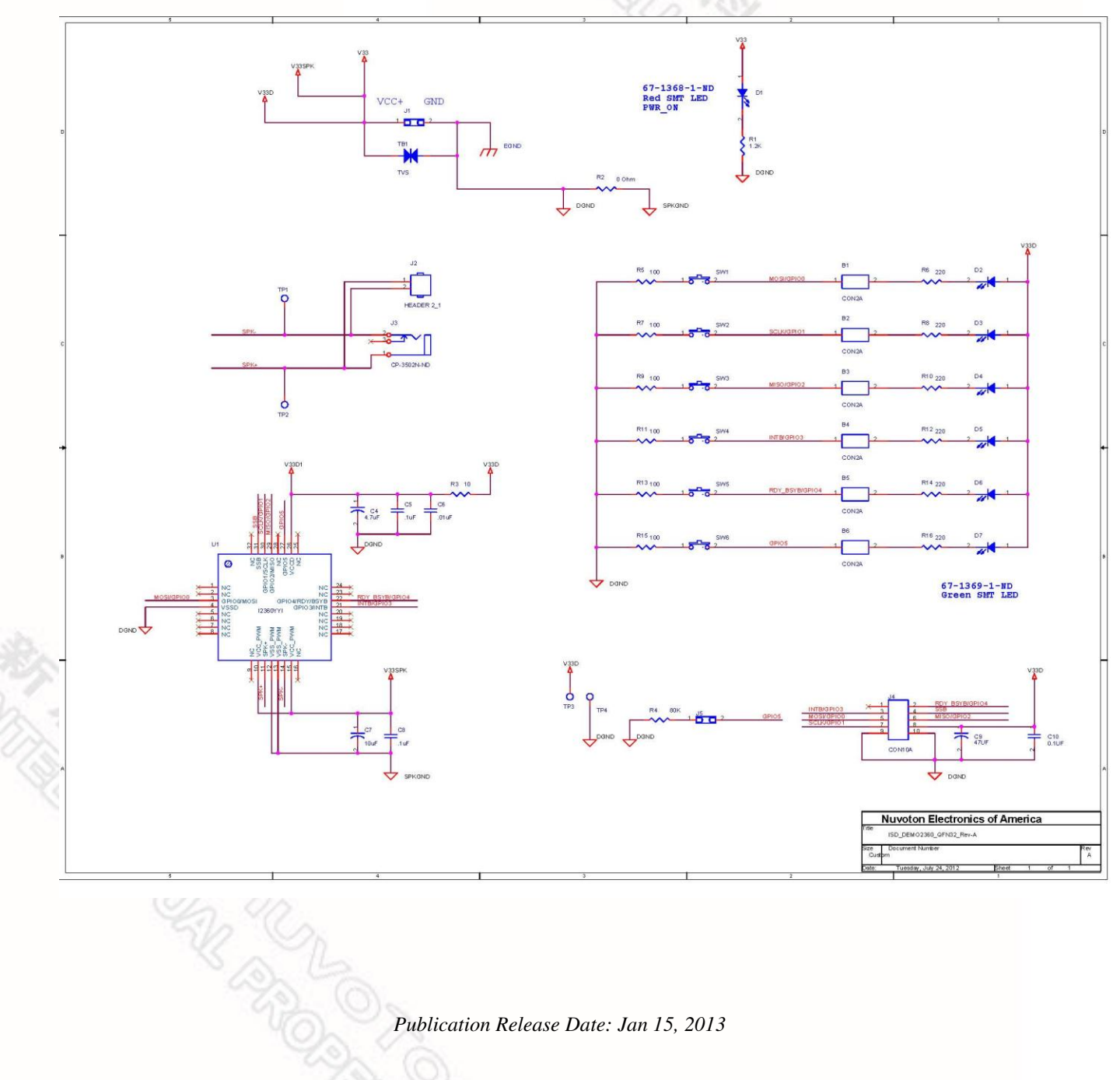

### nuvoTon

## <span id="page-11-0"></span>**4.2. ISD-DEMO2360\_SOP16 schematic**

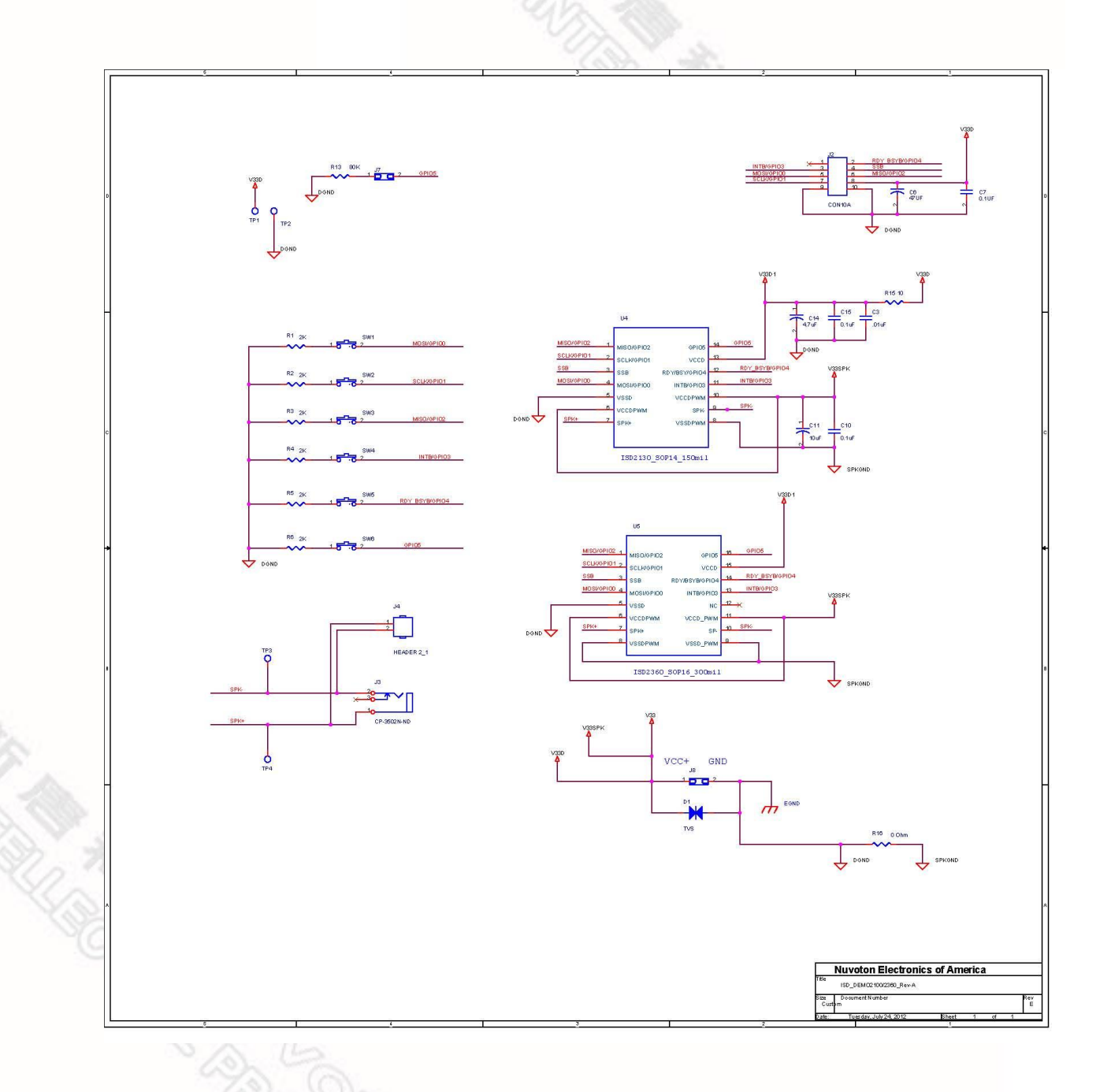

## <span id="page-12-0"></span>**5. Appendix: ISD-VPE Video Tutorial**

There are ISD-VPE video tutorials available online which can help users who are new to the ISD-VPE GUI software. Users can access these video tutorials using the web links below:

**REAT REAT PROPERTY** 

o A Simple VPE project: <https://www.youtube.com/watch?v=BXTa7Kaux0o> o A GPIO Trigger project: <https://www.youtube.com/watch?v=XVDcPGpHtkI> o Record and playback project: <https://www.youtube.com/watch?v=o-L-6L3TXvc>

**ASK ASK ASK CONNECTION CONTROLLER** 

## <span id="page-13-0"></span>**6. Revision History**

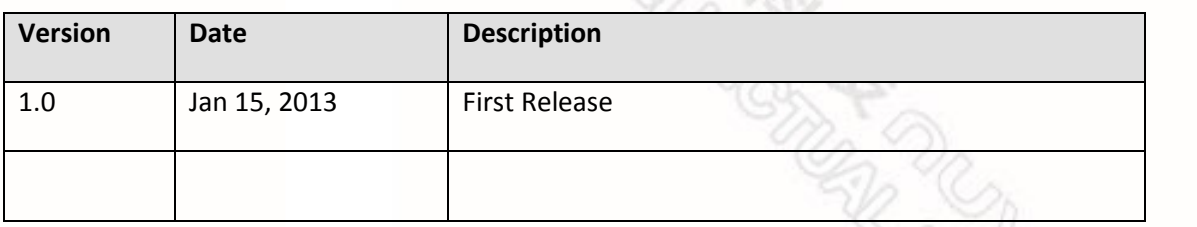